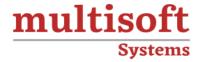

# AVEVA P&ID Administration Training

COURSE CONTENT

## **GET IN TOUCH**

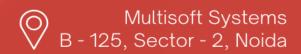

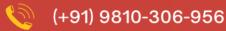

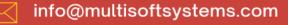

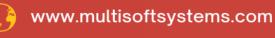

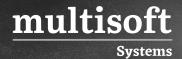

#### **About Multisoft**

Train yourself with the best and develop valuable in-demand skills with Multisoft Systems. A leading certification training provider, Multisoft collaborates with top technologies to bring world-class one-on-one and certification trainings. With the goal to empower professionals and business across the globe, we offer more than 1500 training courses, which are delivered by Multisoft's global subject matter experts. We offer tailored corporate training; project Based Training, comprehensive learning solution with lifetime e-learning access, after training support and globally recognized training certificates.

#### **About Course**

The AVEVA P&ID Administration Training offered by Multisoft Systems is a specialized program designed for professionals seeking to master the administration aspects of AVEVA's Plant Design (P&ID) software. It focuses on the comprehensive curriculum that equips participants with the skills to effectively manage and configure AVEVA P&ID. The course delves into key areas such as setting up project databases, customizing symbols and labels, and ensuring data integrity within the P&ID environment.

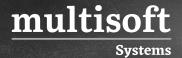

### **Topics**

- ✓ Understand the principles of AVEVA P&ID project administration
- ✓ Use AVEVA P&ID Project Administration program
- ✓ Load this program
- ✓ Set the units used by a project
- ✓ Select the locations of various files used by a project
- ✓ Set the symbol search priority (project or standard)
- ✓ Set up the dimensions and axes of project drawing grids
- ✓ Configure how drawing sheets are labelled
- ✓ Set up drawing layers
- Set the titles of the fields used to specify the attributes of drawing sheets, and to enter rules controlling how these fields must be completed
- ✓ Change the settings of AVEVA P&ID item types
- ✓ Be able to change the settings of AVEVA P&ID label types
- Setup and edit the lists of values used when labelling items
- ✓ Add and remove project symbols
- ✓ Edit project symbols using the P&ID graphical user interface
- ✓ Set the basic behavior and appearance of project pipes and labels
- ✓ Configure project signal line styles
- ✓ Configure project tracing styles
- ✓ Configure the form at and appearance of instrument labels
- ✓ Set up instrument "patterns"
- ✓ Set up valve "patterns"
- ✓ Configure the format and appearance of item labels
- $\checkmark$  Set the project configuration for miscellaneous items
- $\checkmark$  Set the project configuration for specification driven functionality

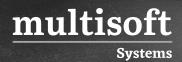

- ✓ Configure User Defined Attributes, Data Sets and Database Integration Settings
- ✓ Use the Document Manager to compare and restore drawings from the Database